## **Great Plains Public Health Training Center Registration Process**

1. Locate and click on the registration process link on the Online Education and Training Page

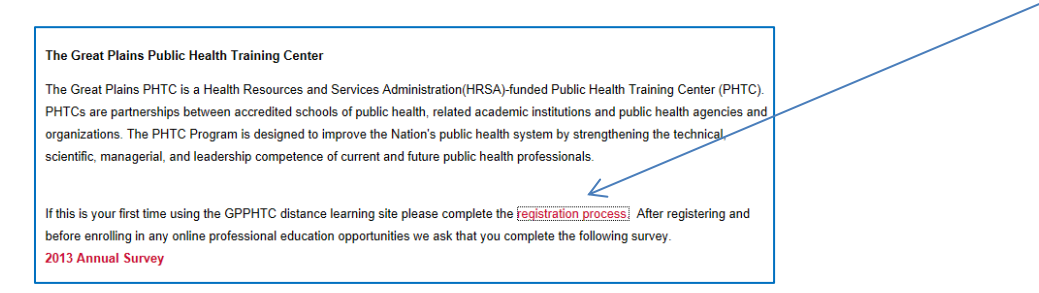

2. Choose your Username and password

Username: Select your username Password: Select a password.

> The password must have at least 8 characters, at least 1 digit(s), at least 1 lower case letter(s), at least 1 upper case letter(s), at least 1 non-alphanumeric character(s)

Select the unmask check box to see the password you are typing in.  $\Box$  Unmask

Complete the additional items in the more details block

- o Email Address
- o Email address (again)
- o First Name
- o Surname (Last name)
- o City/ Town
- o Country

Complete the CAPTCHA

Locate and click on the Create my new account button

Create my new account

After clicking on Create my new account button you will receive a notice stating that an email should have been sent to your email address. Select continue and proceed to your email inbox.

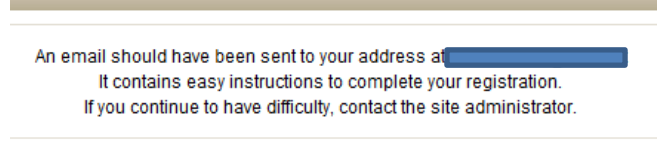

Continue

You should receive an email within 20 minutes from registering. If you have not received this email check your junk mail folder for the email.

Email is from: COPH Admin

Subject is: UNMC | College of Public Health: account confirmation

*(If you have not received your email within 12 hours and have checked your junk email box , please email [cophmdl@unmc.edu](mailto:cophmdl@unmc.edu) for support)*

You will need to click on the confirmation link in your email to confirm your account.

Once you are redirected to the Online Learning environment you should see a thank you message.

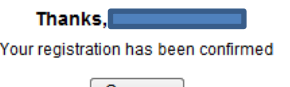

 $\boxed{\text{Course}}$ 

Click on the courses button to view the available courses.

3. Select the Great Plains Public Health Training Center- Survey 2013

Enrol me Locate and click on the Enroll me button

Read the purpose of Survey section and complete the survey before self-enrolling yourself in the Online Educational Opportunities.

You can access a list of the Online Educational Opportunities on the following pages:

[http://phtc.unmc.edu](http://phtc.unmc.edu/) <http://unmc.edu/publichealth/PHTCOnlineTraining.htm> <http://unmc.edu/publichealth/ophp/onlinetraining.htm>